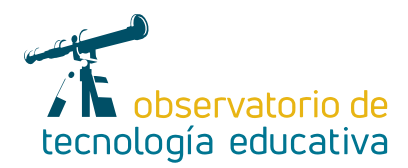

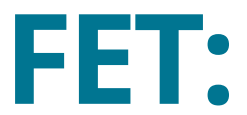

# **la gestión de centros con software libre es posible**

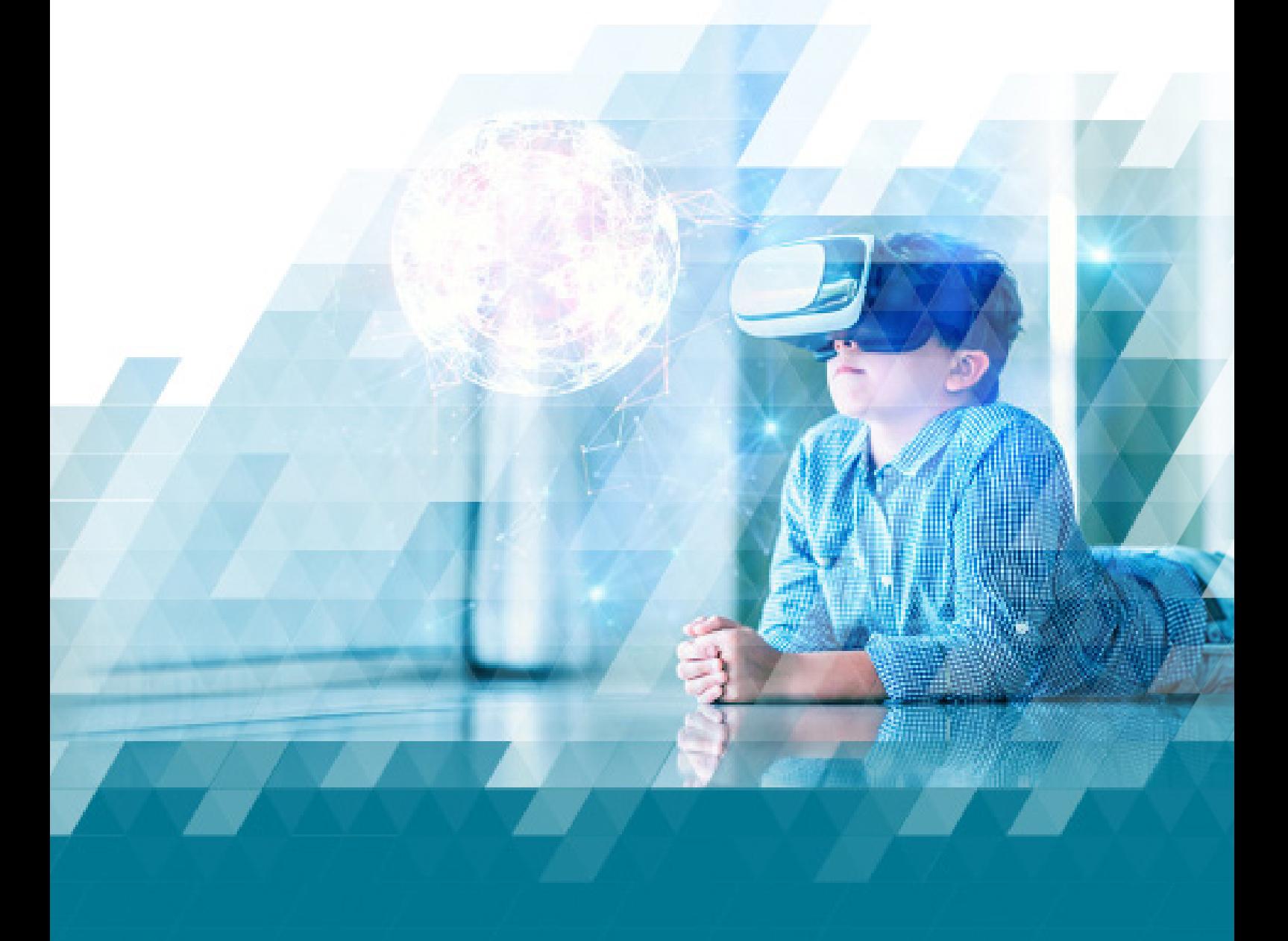

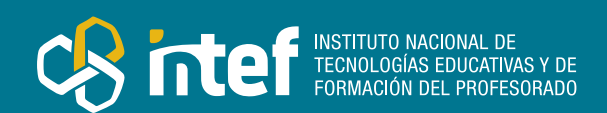

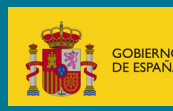

### MINISTERIO DE EDUCACIÓN Y FORMACIÓN PROFESIONAL

Dirección General de Evaluación y Cooperación Territorial Instituto Nacional de Tecnologías Educativas y de Formación del Profesorado (INTEF) Recursos Educativos Digitales

Febrero 2023

NIPO (web) 847-22-068-1

ISSN (web) 2695-4176

DOI (web) 10.4438/2695-4176\_OTE\_2019\_847-19-121-5

NIPO (formato html) 847-20-116-0

NIPO (formato pdf) 847-20-115-5

DOI (formato pdf) 10.4438/2695-4176\_OTEpdf96\_2020\_847-19-134-3

FET: la gestión de centros con software libre es posible

Por José Manuel Bélmez Macías para INTEF <https://intef.es>

Obra publicada con licencia de Creative Commons

Reconocimiento-Compartir Igual 4.0 Licencia Internacional.

<https://creativecommons.org/licenses/by-sa/4.0/>

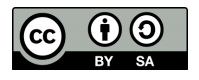

Para cualquier asunto relacionado con esta publicación contactar con: Instituto Nacional de Tecnologías Educativas y de Formación del Profesorado C/Torrelaguna, 58. 28027 Madrid. Tfno.: 91-377 83 00. Fax: 91-368 07 09 Correo electrónico: [recursos.educativos@educacion.gob.es](mailto:recursos.educativos%40educacion.gob.es?subject=Observatorio%20de%20Tecnolog%C3%ADa%20Educativa)

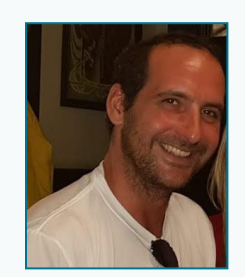

### El autor de este artículo

José Manuel Bélmez Macías es licenciado en Química por la UEx y ha venido desempeñando la labor en su vocación docente en diferentes centros y ámbitos del sector, encontrándose actualmente al servicio de la Comunidad de Madrid donde concede una especial mención a su trabajo en el CEPA Hortaleza-Mar Amarillo como profesor de Tecnología, coordinador TIC y Jefe de Estudios, lugar en el que comenzara a gestar, sin saberlo aun, el germen de este artículo. Se confiesa creyente y practicante de la informática con *software* libre desde que se aventurara en el uso de la pionera gnuLinEx de su Extremadura natal y

proclama con orgullo su pertenencia al grupo [MAX MAdrid\\_linuX](https://www.educa2.madrid.org/web/max), donde afirma contribuir humildemente desde la perspectiva del fiel usuario.

Actualmente es Asesor Técnico Docente en el Programa de Mejora de la Competencia Digital Docente #CompDigEdu en la D.G. de Bilingüismo y Calidad de la Enseñanza, y quiere aprovechar estas líneas para reconocer, por su colaboración, a las personas que, de distintos modos, han tenido mucho que ver con este artículo: Paqui Rabazas, Daniel Esteban, Maribel Pareja y Stella Carrera.

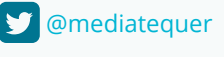

[jose.belmez@educa.madrid.org](mailto:jose.belmez@educa.madrid.org)

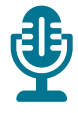

# Introducción

Desde que se popularizaran los pasatiempos numéricos, los encajes de bolillos para elaborar horarios de centros educativos sin disgustar en exceso al profesorado han quedado como una labor artesanal con la que pocos tienen maña y/o paciencia, sobre todo cuando existen excelentes herramientas que eliminan este tedio. Y claro que las hay legítimamente propietarias, pero ¿por qué no fomentar la independencia digital también en el ámbito de la gestión de centros?.

Este artículo nace de una experiencia de puro autodescubrimiento que, tras conseguir la solución al problema que la inspiró, se hizo merecedora de un análisis más profundo y, al parecer, también de su divulgación.

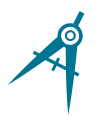

## La Herramienta

FET, desarrollado originalmente por Liviu Lalescu y Volker Dirr, permite la elaboración de tablas de horario en centros educativos, y más que un programa informático, es todo un proyecto:

- ▶ Vivo: a la fecha de redacción de este artículo hay disponible una actualización reciente.
- $\triangleright$  Potente: sus elevados límites de cálculo trasladan el cuello de botella a la capacidad del equipo informático del usuario, por lo que permiten la generación de horarios para cualquier centro educativo en un tiempo reducido.
- $\triangleright$  Multiplataforma: funciona de manera nativa en GNU/Linux y en los principales sistemas operativos propietarios.

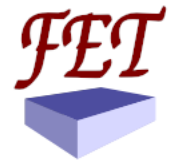

*Icono/logo de FET*

- $\triangleright$  Políglota: traducido a 37 lenguas que incluyen español, euskera, catalán y gallego.
- ► Libre: amparado por la licencia GNU AGPLv3 con lo que se permite al usuario ejecutar, copiar, distribuir, estudiar, modificar y mejorar.
- **F** Intuitivo: puede comenzar a utilizarse aun sin tener experiencia previa en elaboración de horarios.
- ▶ Seguro y gratuito: distribuyéndose sin coste en los principales repositorios oficiales, además de en su web.

3

Pero sería una grave afrenta a la verdad no citar su principal desventaja y es que existen aplicaciones de gestión académica utilizadas en centros que no permiten la importación de los horarios generados con FET, algunas incluso de manera oficial contraviniendo algunos de los principios del Esquema Nacional de Interoperabilidad, ante lo que se nos presenta la oportunidad de solicitar que se implemente esta compatibilidad a la titularidad pertinente o explotar la licencia para modificar la estructura de los archivos exportables y que se ajusten a los requerimientos de la plataforma. Y una vez citada, también es de justicia remarcar que, en un proyecto global como es FET, esta desventaja es solo una amenaza combatible y no una debilidad en si.

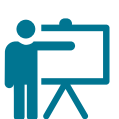

### Explicación del uso en el ámbito educativo

Con FET se trabaja una vez instalado en una computadora, lo cual es bastante fácil de conseguir para cualquier usuario no experimentado dado que se ofrece ya en paquetes ejecutables. Tiene una interfaz muy sencilla e intuitiva, invocándose las órdenes mediante una barra superior de menú y alternativamente usando una serie botones que hay organizados en una navegación por pestañas que los agrupa por circunstancias y que aglutinan todas las tareas básicas.

Todos los botones, menús y desplegables utilizan en su nombre los términos habituales del ámbito educativo y las órdenes tienen unos pequeños descriptores, por lo que se facilita enormemente la tarea ya desde el inicio.

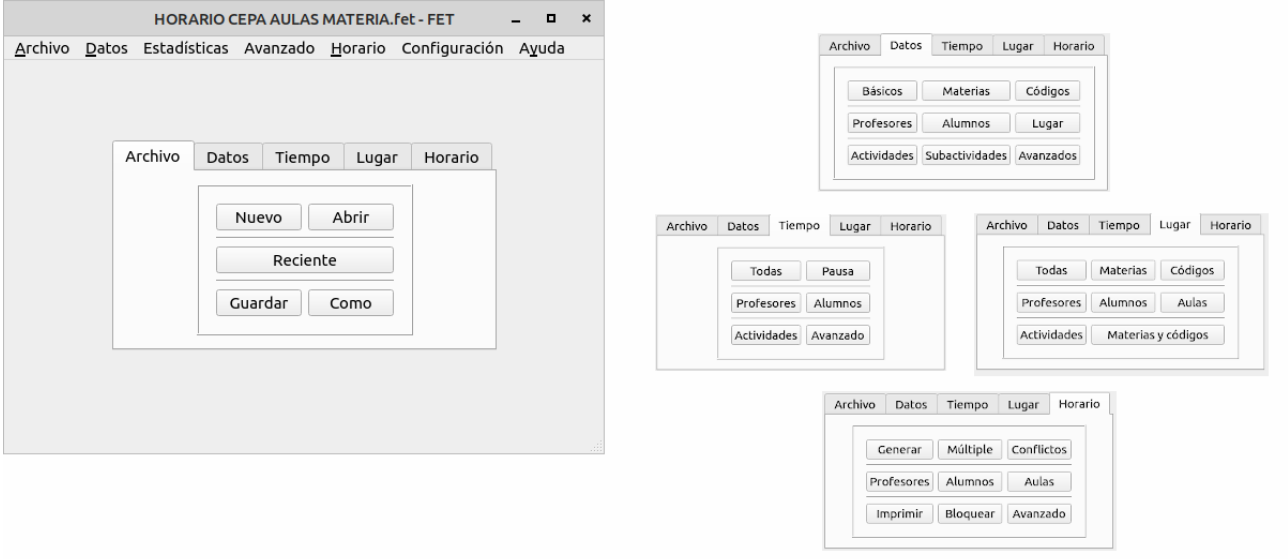

*Interfaz de FET al inicio (izquierda) con detalles de los comandos ubicados en la navegación por pestañas (derecha)*

La secuencia básica de trabajo para generar un horario consiste en:

- **▶ Introducir los datos básicos** (pestaña *Datos*): identificación del centro, definición de las instalaciones, curso académico, establecimiento de horas de trabajo, identificación de profesorado, grupos y, en su caso, subgrupos de alumnado. Por último hay que definir actividades y subactividades si las hubiera, es decir sesiones de clase, tutorías, reuniones de coordinación,… que deben estar asignadas a profes y si procediera a grupos de alumnado y aulas. Estos datos pueden introducirse manualmente o importarse desde archivos csv (menú *Archivo*>*Importar*>...)
- f **Definir las restricciones** (pestañas *Tiempo* y *Lugar*): este es el paso más delicado dado que una definición muy pobre aligera mucho el cálculo pero tiene una alta probabilidad de generar situaciones poco deseables, por ejemplo la acumulación en días consecutivos de sesiones en materias con baja carga lectiva, aparición de huecos, … Por su parte, intentar afinar en exceso puede comprometer significativamente el tiempo necesario para generar el horario y llegar hasta el punto de definir requerimientos que pueden ser imposibles de satisfacer simultáneamente. Para ello, a medida que se

dictan estas instrucciones es necesario asignarles un peso, es decir, el nivel en escala porcentual del respeto que debiera tener el cálculo para con ellas y que suele admitirse bastante alto. Todas estas restricciones pueden modificarse o eliminarse en cualquier otro momento tanto si queremos mejorar el resultado obtenido como si pretendemos resolver problemas que impiden encontrar la solución.

f **Generar horarios** (pestaña *Horario*): se nos ofrece la posibilidad de generar un único horario o bien una serie de ellos, así como el análisis de problemas que pudieran dificultar el cálculo, ofreciéndose informes acerca de condiciones imposibles o de difícil aplicación e indicaciones para su corrección. Tras una generación exitosa (o no) pueden consultarse los horarios por profes, por grupos y por aulas, imprimirse y también exportarse a formato csv (menú *Archivo*).

Una vez completado el proceso podemos guardar el archivo que contiene los datos y restricciones para reutilizarlo. De este modo, en cursos sucesivos nos ahorraríamos la introducción de muchos datos y podemos editar los que ya tenemos guardados como nombres de profes, asignación de actividades, añadir o quitar grupos, materias…

### Metodología y Didáctica Aplicada

La consecución de un horario básico enmarcado en el modelo tradicional del trinomio cerrado grupo-materia-profe es relativamente sencilla, pero la explotación de ciertas características que ofrece el programa abre un mundo de posibilidades, así, por ejemplo:

- $\blacktriangleright$  La asignación de las actividades al profesorado no tiene por qué restringirse a la planificación de reuniones, pudiendo ampliarse a sesiones de clase y, junto con esta misma posibilidad para grupos de alumnado, se nos ofrece una ventana abierta a la implementación del trabajo colaborativo intra e interdisciplinar en el aula, la planificación de desdobles y hasta la consecución de agrupamientos flexibles en los que varios grupos de estudiantes tendrían la misma actividad simultáneamente y podrían unirse o remezclarse.
- $\triangleright$  La asignación de aulas a las actividades permite la explotación eficiente de espacios de uso común como salas de informática, gimnasios, talleres, bibliotecas… y cuando decimos espacios podemos referirnos también a recursos, con lo que en ellos podemos incluir también equipamientos móviles como carritos de dispositivos, armarios multimedia… Pero quizá lo más interesante sea la posibilidad de evolucionar el diseño de un modelo de aulas materia, el cual precisamente es el problema que inspiró esta investigación y cuya solución se ofrece al final del artículo para su exploración.

Estas aplicaciones de la herramienta son solo un ejemplo de las tantas que pudieran favorecer la implantación de metodologías innovadoras lo cual, dentro del área dedicada al Compromiso Profesional del MRCDD, estaría muy en la línea de los niveles de progresión C1 y C2, especialmente en la competencia 1.2 de participación, colaboración y coordinación profesional.

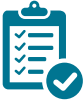

### Valoración Personal

Cierto es que, considerándome usuario voluntariamente cautivo del *software* libre, sería muy fácil ponerme las gafas de cristales rosas para engalanar de virtudes a la aplicación y es por ello que, antes de llegar aquí, quise poner de manifiesto la única desventaja que encuentro a la herramienta al describirla y así ofrecer una visión sincera.

De este modo y en base a la experiencia en el uso de FET desde que cayera en mis manos en un momento en el que nunca había realizado labores de gestión de centro hasta que la implementara sistemáticamente como Jefe de Estudios, considero un privilegio tener a disposición esta aplicación de manera gratuita y recomiendo su exploración, tanto si el lector tiene que confeccionar los horarios del centro como si se anima a sugerir

mejoras a la persona responsable de ellos y las razones principales son dos: una extraordinaria potencia a coste cero y la facilidad de uso y autoaprendizaje en un entorno tan intuitivo.

# Recomendación final

Permítame el lector usar un pequeño ejemplo muy ilustrativo antes de lanzar este último consejo que es el de mi pequeña de dos añitos que hace poco pillé utilizando cremas y perfumes frente al espejo que hay sobre el lavabo de casa. Desde hace tiempo quería imitar el tratamiento de cuidado facial que ve habitual a diario, pero su escasa estatura le limitaba y la gran solución para alcanzar el fin que perseguía fue tan sencilla como comenzar por subirse a una silla que ella misma llevó al baño y... ¡cuál fue su sorpresa cuando ese día también había colonia junto a las cremas! Confieso que padezco el que yo llamo "síndrome del padre de Einstein" y en aquel momento, muy gráficamente, me ilustró el pensamiento una cita de Isaac Newton: "*si he conseguido ver más allá es porque estaba subido a hombros de gigantes*".

Traslado ahora el ejemplo a nuestro asunto:

- ► No se desanime si a la primera no le sale, quizá no sea capaz el primer día de conseguir su objetivo pero ello no significa que sea inalcanzable ni que esté lejano. Puede optar por buscar sus propias soluciones, encontrar sus propias sillas y a lo mejor de paso descubrir que también puede perfumarse. La herramienta es muy intuitiva pero intentar un diseño extremadamente complejo al iniciarse no es muy recomendable, el trabajo se puede ir guardando a medida que se consiguen pequeñas metas de la misma manera que en un documento de texto según se van escribiendo capítulos y luego ir implementando mejoras secuencialmente.
- ► Y si también ve en los gigantes de Newton a Hypatia, Copérnico, Bruno, Kepler,... puede optar por los que tiene la comunidad de FET, una sencilla búsqueda por internet le devolverá bastantes tutoriales.

## Información y materiales complementarios

f Toda la información del proyecto, características, descargas, documentación, enlaces, comunidad,… se encuentran en su web<https://lalescu.ro/liviu/fet/>

### Derechos de uso

- $\triangleright$  Todas las marcas nombradas en el artículo son nombres y/o marcas amparadas por licencias GNU GPL o derivadas.
- f Las imágenes han sido proporcionadas por el autor. Algunas de ellas corresponden a capturas de pantalla de la herramienta.

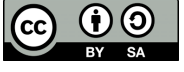